Novembre 2020

# Consignes de sécurité et guide de démarrage rapide du QIAcube® Connect MDx

À utiliser avec la QIAsphere Base

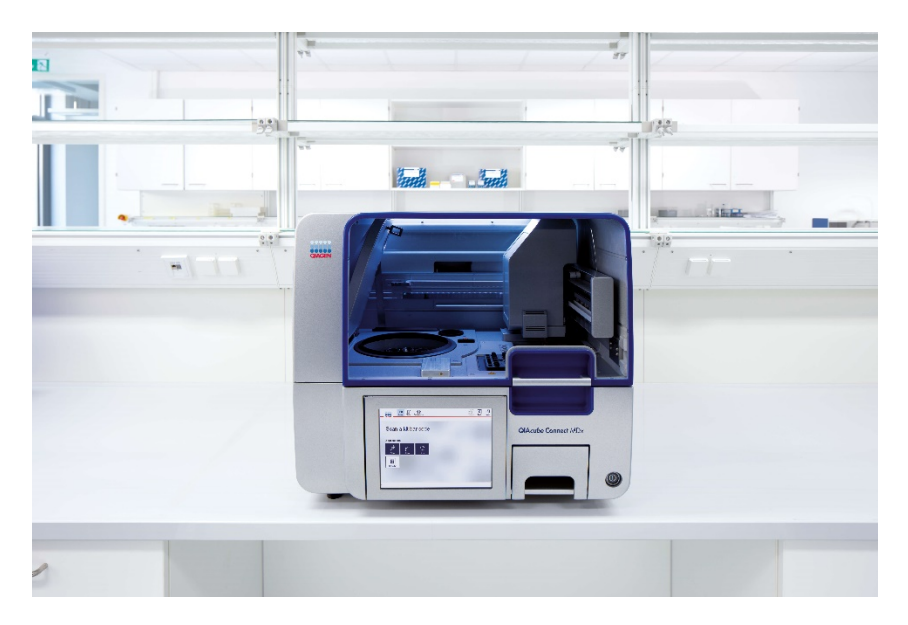

L'instrument QIAcube Connect MDx est destiné au diagnostic *in vitro*.

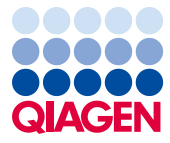

Sample to Insight

# Sommaire

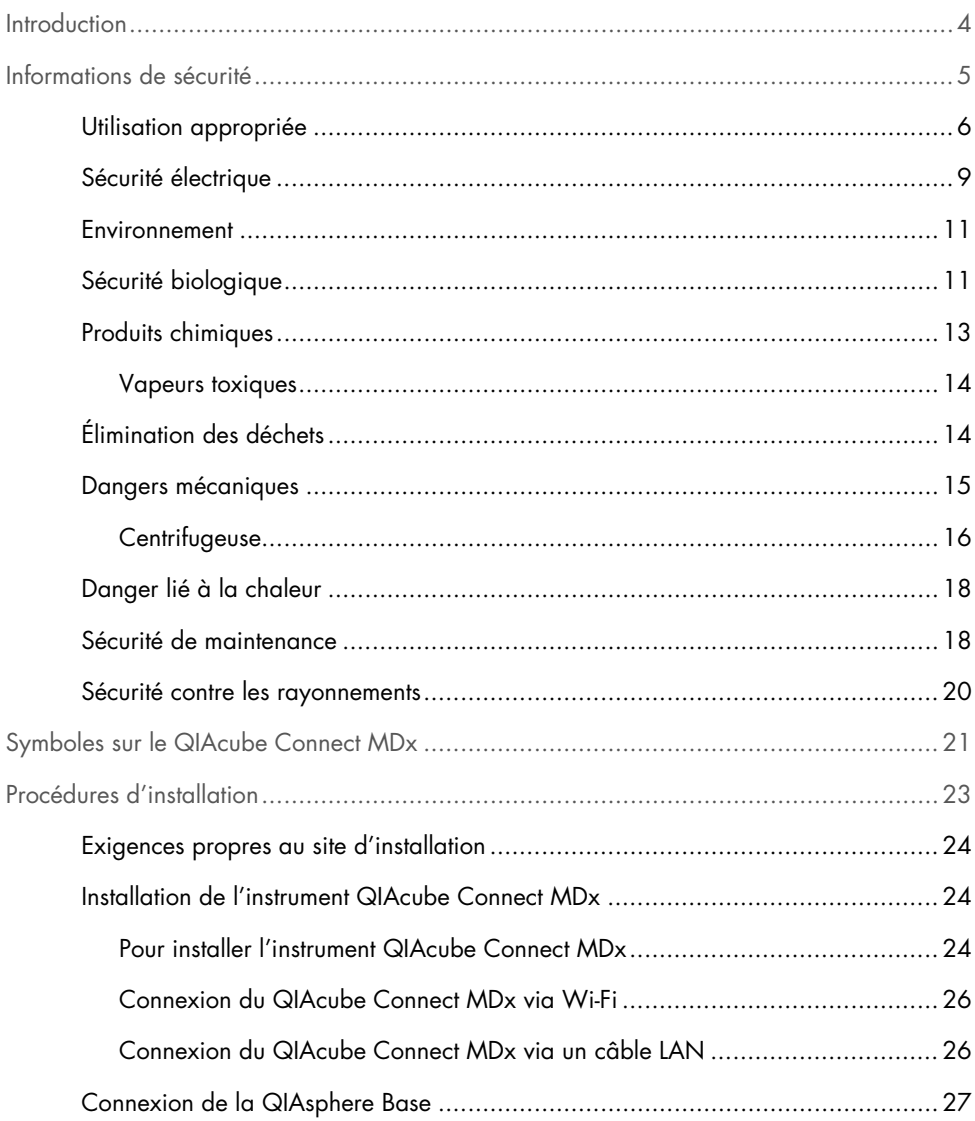

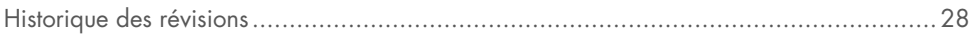

# <span id="page-3-0"></span>Introduction

QIAcube® Connect MDx est conçu pour l'isolation et la purification automatisées des acides nucléiques dans le cadre de diagnostics moléculaires et/ou d'applications de biologie moléculaire. Le système est destiné à des utilisateurs professionnels, tels que les techniciens et les médecins formés aux techniques de la biologie moléculaire et au fonctionnement du système QIAcube Connect MDx.

Le QIAcube Connect MDx doit être exclusivement utilisé avec les kits QIAGEN et PAXgene spécialement conçus pour le QIAcube Connect MDx et les applications décrites dans les manuels des kits.

Important : le manuel d'utilisation du QIAcube Connect MDx, ce guide de démarrage rapide et les traductions des deux documents existantes sont disponibles électroniquement au format PDF. Ces documents peuvent être téléchargés sur https://www.qiagen.com/de/products/qiacube-connect-mdx/ dans l'onglet Product Resources (ressources produit).

Le nom du produit, sa référence et le numéro de version de son mode d'emploi doivent correspondre aux informations fournies sur l'étiquette du produit. Pour toute demande de traduction qui ne serait pas disponible, contacter immédiatement les services techniques QIAGEN.

En cas de problèmes de téléchargement du mode d'emploi, QIAGEN peut envoyer la traduction correspondante par e-mail, fax ou courrier. Pour tout besoin d'assistance, contacter les services techniques QIAGEN sur support.qiagen.com ou l'un des distributeurs régionaux de QIAGEN sur www.qiagen.com.

# <span id="page-4-0"></span>Informations de sécurité

Avant d'utiliser le QIAcube Connect MDx, il est impératif de lire attentivement ce guide et de porter une attention particulière aux informations de sécurité. Il est indispensable de respecter les consignes et les informations de sécurité fournies dans ce guide pour garantir le fonctionnement sûr de l'instrument et le maintenir en bon état de marche.

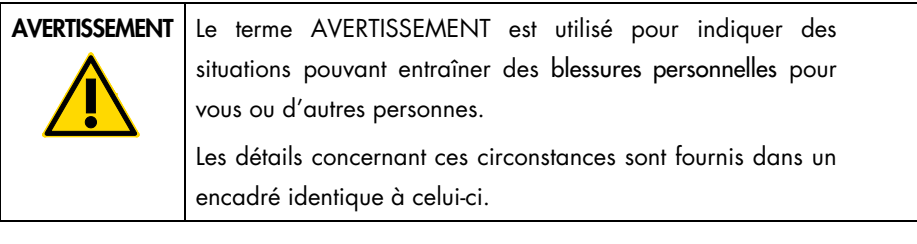

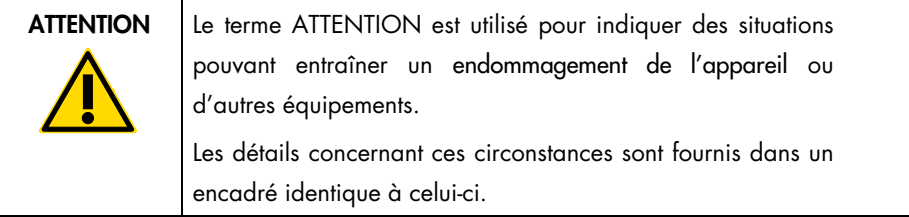

Les conseils dispensés dans ce guide ont pour but de venir compléter les exigences de sécurité habituelles en vigueur dans le pays de l'utilisateur, et non de s'y substituer.

## <span id="page-5-0"></span>Utilisation appropriée

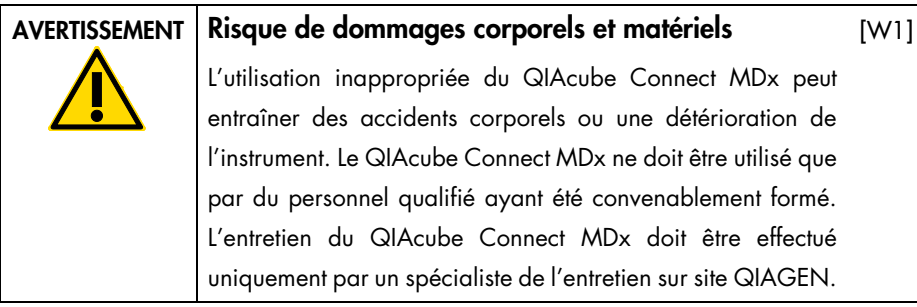

QIAGEN facture les réparations dues à une maintenance inappropriée.

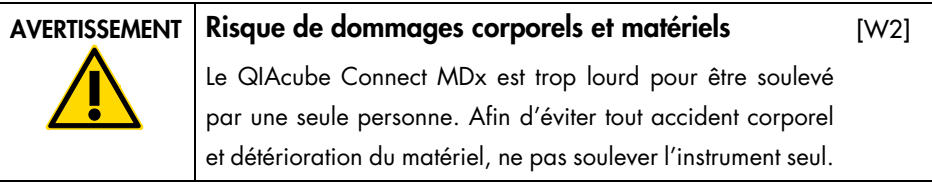

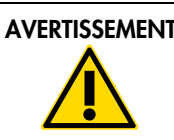

#### AVERTISSEMENT Risque de dommages corporels et matériels

[W3]

[C1]

Ne pas essayer de déplacer le QIAcube Connect MDx pendant qu'il est en marche.

En cas d'urgence, éteindre le QIAcube Connect MDx à l'aide de l'interrupteur d'alimentation situé à l'avant de l'instrument et débrancher le câble d'alimentation de la prise secteur.

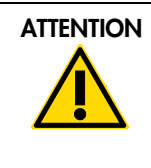

#### ATTENTION Détérioration de l'instrument

Éviter de renverser de l'eau ou des produits chimiques sur le QIAcube Connect MDx. La détérioration due à la projection d'eau ou de produits chimiques annulera la garantie.

En cas d'urgence, éteindre le QIAcube Connect MDx à l'aide de l'interrupteur d'alimentation situé à l'avant de l'instrument et débrancher le câble d'alimentation de la prise secteur.

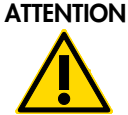

#### Détérioration de l'instrument

Utiliser uniquement des colonnes de centrifugation QIAGEN et des consommables spécifiques au QIAcube Connect MDx. Les détériorations causées par l'utilisation d'autres types de colonnes de centrifugation ou de réactions chimiques annulent la garantie.

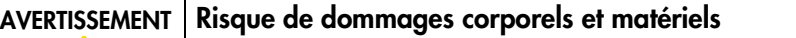

[W4]

[C2]

Ne pas utiliser d'adaptateurs pour rotor abîmés. Les adaptateurs pour rotor sont à usage unique. L'action importante de la force g exercée à l'intérieur de la centrifugeuse risque d'abîmer les adaptateurs pour rotor déjà utilisés.

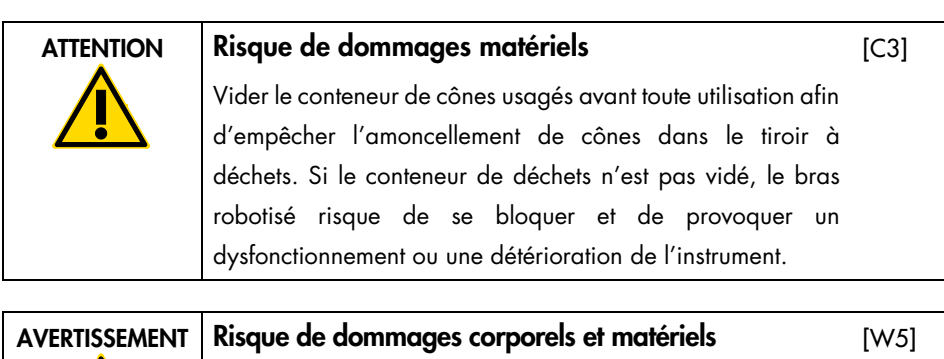

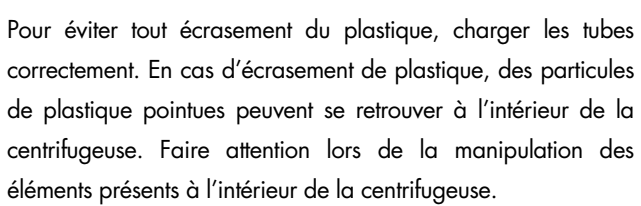

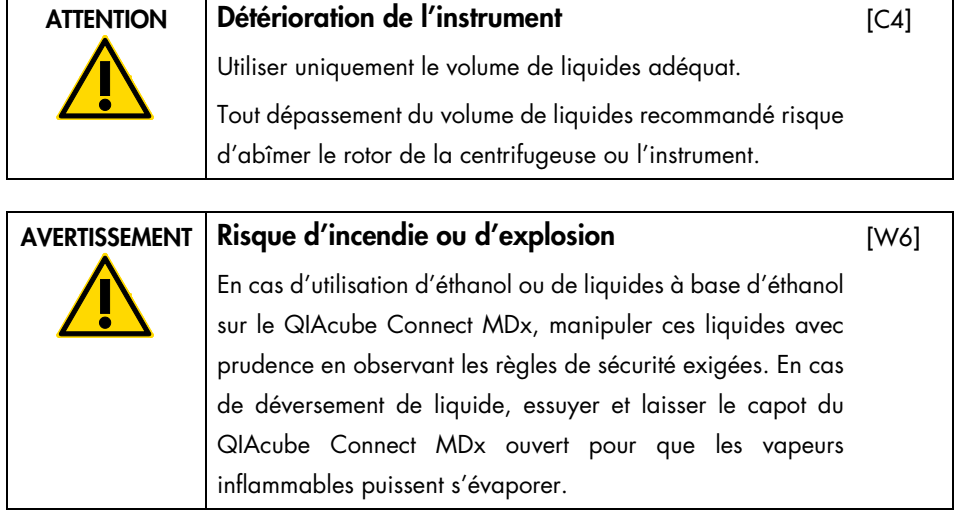

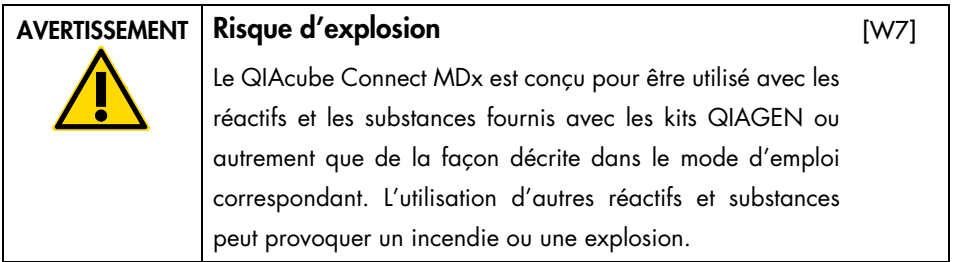

Si des substances dangereuses sont renversées sur ou à l'intérieur du QIAcube Connect MDx, l'utilisateur porte l'entière responsabilité de la réalisation de la procédure de décontamination requise.

Remarque : ne pas placer d'objets sur la surface des capots du QIAcube Connect MDx.

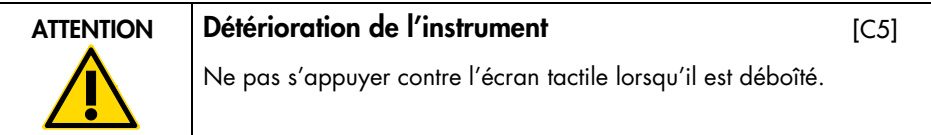

### <span id="page-8-0"></span>Sécurité électrique

Remarque : avant l'entretien, débrancher le câble d'alimentation de la prise de courant.

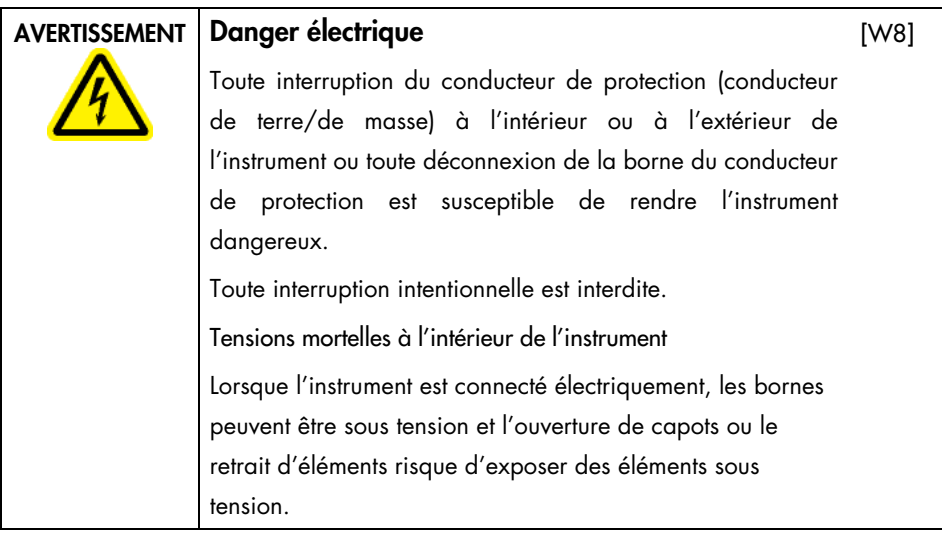

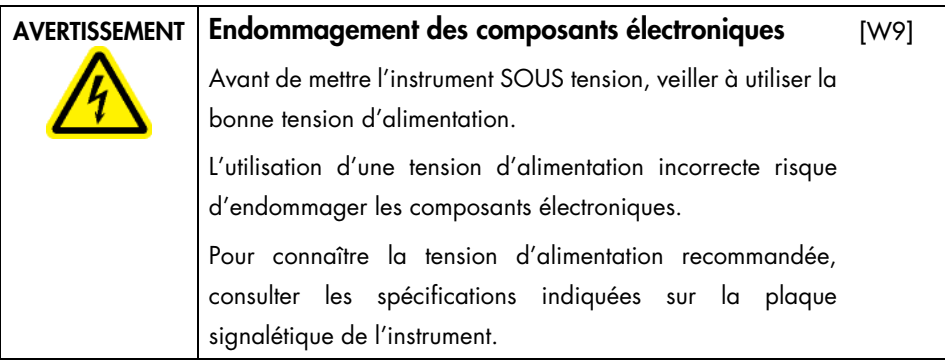

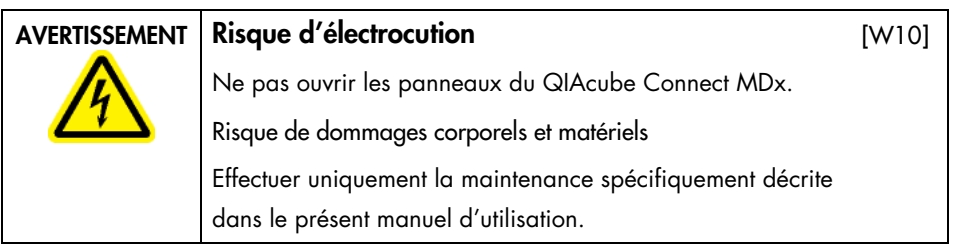

Suivre ces instructions afin que le QIAcube Connect MDx fonctionne de manière satisfaisante et en toute sécurité :

- le câble d'alimentation doit être branché dans une prise électrique disposant d'un conducteur de protection (terre/masse).
- Ne pas modifier ou remplacer des composants internes de l'instrument.
- Ne pas faire fonctionner l'instrument en ayant retiré des capots ou des composants.
- Si un liquide s'est répandu à l'intérieur de l'instrument, l'éteindre, le débrancher de la prise secteur et prendre contact avec les services techniques de QIAGEN.

Si l'instrument présente un danger électrique, empêcher le reste du personnel de s'en servir et contacter les services techniques de QIAGEN.

L'instrument peut présenter un danger électrique dans les cas suivants :

- L'instrument ou le câble d'alimentation semble s'être détérioré.
- Il a été stocké dans des conditions défavorables pendant une longue période.
- Il a subi des chocs sévères durant le transport.
- Des liquides entrent en contact direct avec les composants électriques du QIAcube Connect MDx.

#### <span id="page-10-0"></span>Environnement

Conditions de fonctionnement

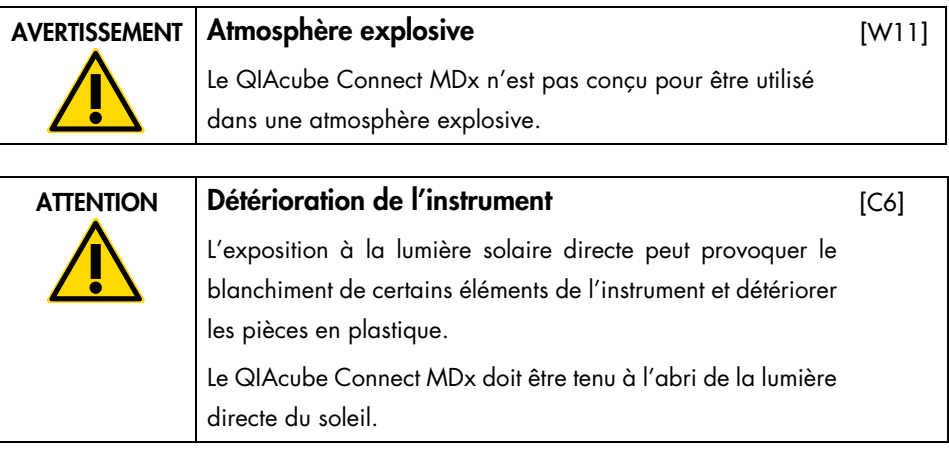

<span id="page-10-1"></span>Sécurité biologique

Les prélèvements et les réactifs contenant des matières provenant d'êtres humains doivent être considérés comme potentiellement infectieux. Utiliser des procédures de laboratoire sûres comme celles mentionnées dans des publications telles que Biosafety in Microbiological and Biomedical Laboratories, HHS [https:/www.cdc.gov/labs/pdf/cdc](https://www.cdc.gov/labs/pdf/cdc-biosafetymicrobiologicalbiomedicallaboratories-2009-p.pdf)[biosafetymicrobiologicalbiomedicallaboratories-2009-p.pdf.](https://www.cdc.gov/labs/pdf/cdc-biosafetymicrobiologicalbiomedicallaboratories-2009-p.pdf)

Les échantillons peuvent contenir des agents infectieux. Il est impératif de connaître le risque que ces agents représente pour la santé et d'utiliser, de stocker et de mettre au rebut ce type d'échantillons conformément aux règles de sécurité en vigueur.

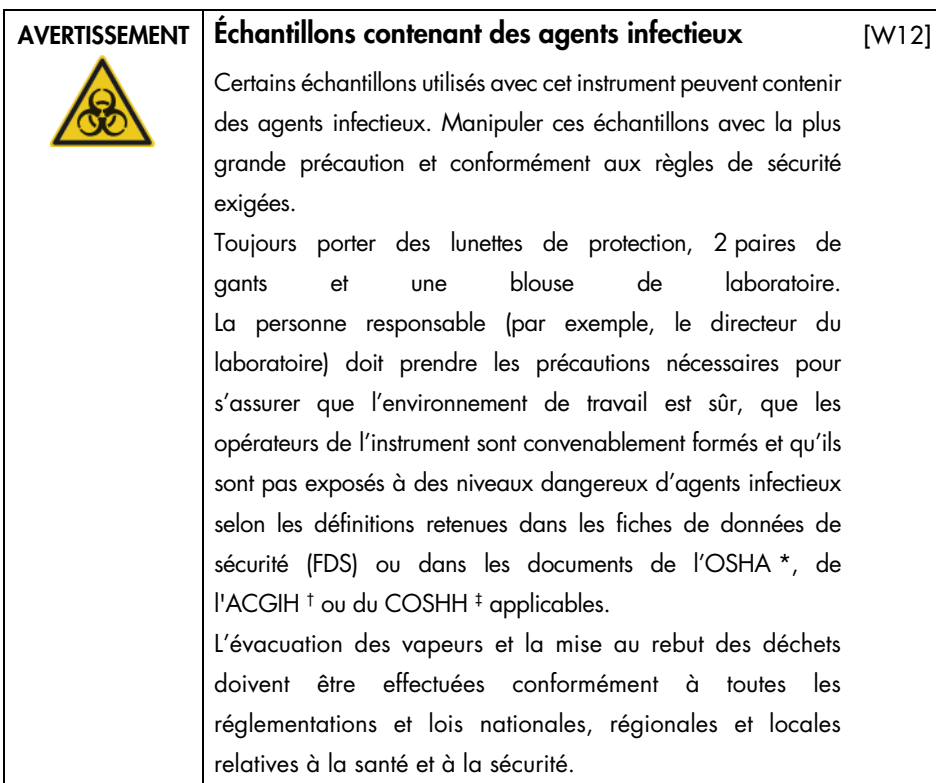

- \* OSHA : Occupational Safety and Health Administration (Administration pour la santé et la sécurité du travail) (États-Unis d'Amérique).
- † ACGIH : American Conference of Government Industrial Hygienists (Conférence américaine des hygiénistes industriels gouvernementaux) (États-Unis d'Amérique).
- ‡ COSHH : Control of Substances Hazardous to Health (Contrôle des substances dangereuses pour la santé) (Royaume-Uni).

### <span id="page-12-0"></span>Produits chimiques

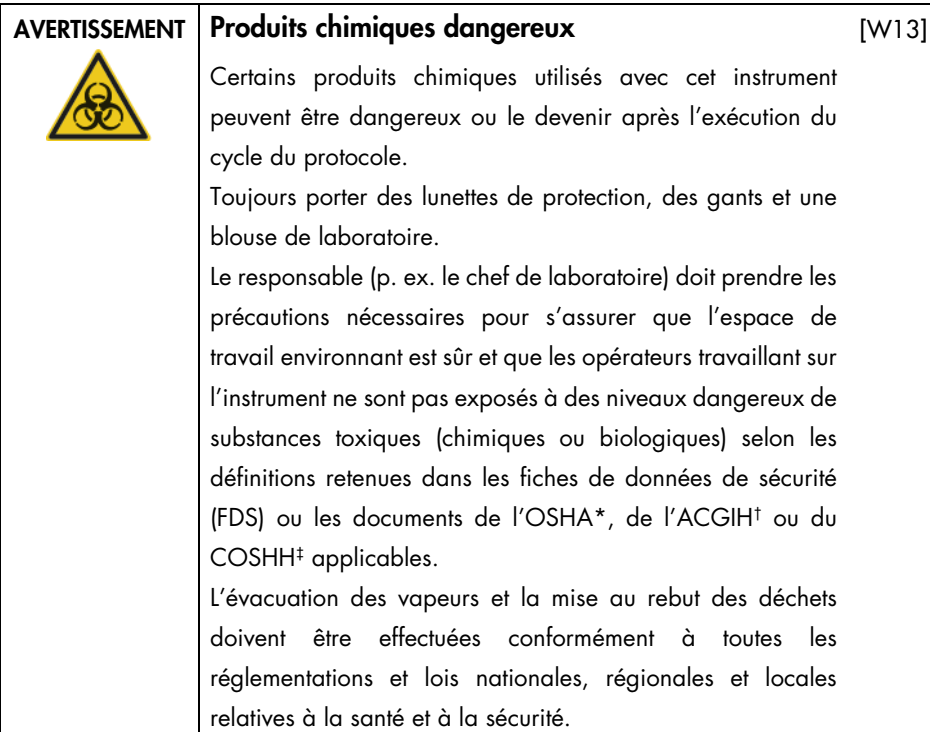

- \* OSHA : Occupational Safety and Health Administration (Administration pour la santé et la sécurité du travail) (États-Unis d'Amérique).
- † ACGIH : American Conference of Government Industrial Hygienists (Conférence américaine des hygiénistes industriels gouvernementaux) (États-Unis d'Amérique).
- ‡ COSHH : Control of Substances Hazardous to Health (Contrôle des substances dangereuses pour la santé) (Royaume-Uni).

#### <span id="page-13-0"></span>Vapeurs toxiques

Si des solvants ou des substances toxiques volatils sont utilisés, il est nécessaire de disposer d'un système de ventilation de laboratoire efficace pour évacuer les vapeurs qui peuvent être générées.

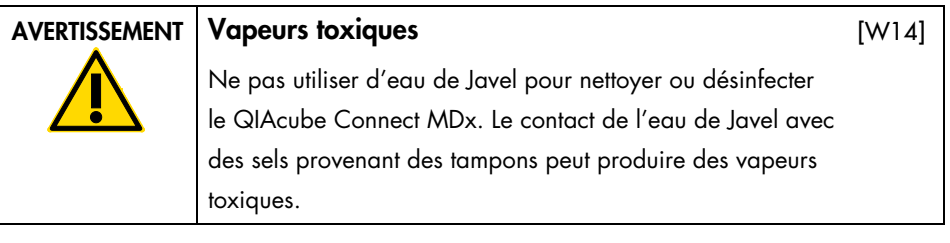

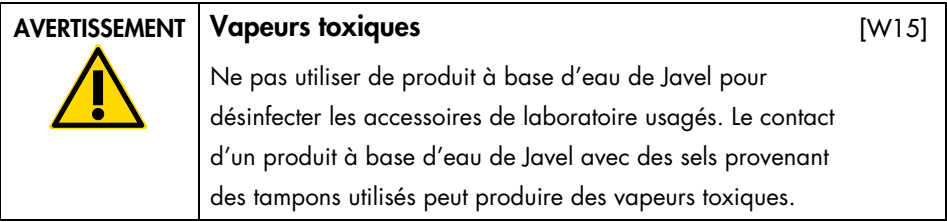

# <span id="page-13-1"></span>Élimination des déchets

Tout matériel de laboratoire qui a été utilisé, tel que les tubes à échantillons, colonnes de centrifugation QIAGEN, pointes à filtre, flacons de tampon, tubes d'enzymes ou adaptateurs pour rotor, peut contenir des produits chimiques ou des agents infectieux dangereux issus de la purification. Ces déchets dangereux doivent être collectés et mis au rebut conformément aux règles de sécurité en vigueur.

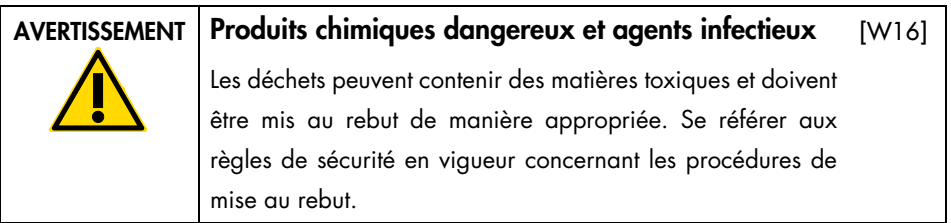

#### <span id="page-14-0"></span>Dangers mécaniques

Le capot du QIAcube Connect MDx doit rester fermé pendant le fonctionnement de l'instrument. Ouvrir le capot uniquement lorsque les instructions d'utilisation l'indiquent.

Lors du chargement du plan de travail, rester toujours à bonne distance de l'instrument. Ne pas se pencher sur le plan de travail quand le bras robotisé de l'instrument se déplace vers la position de chargement avec le couvercle ouvert. Attendre que le bras robotisé termine son déplacement avant d'entreprendre un chargement ou un déchargement.

#### AVERTISSEMENT Pièces mobiles

[W17]

Éviter tout contact avec les pièces en mouvement pendant le fonctionnement du QIAcube Connect MDx. Ne placer en aucun cas les mains sous le bras robotisé lorsque celui-ci s'abaisse. Ne pas tenter de déplacer des portoirs à cônes ou des tubes pendant le fonctionnement de l'instrument.

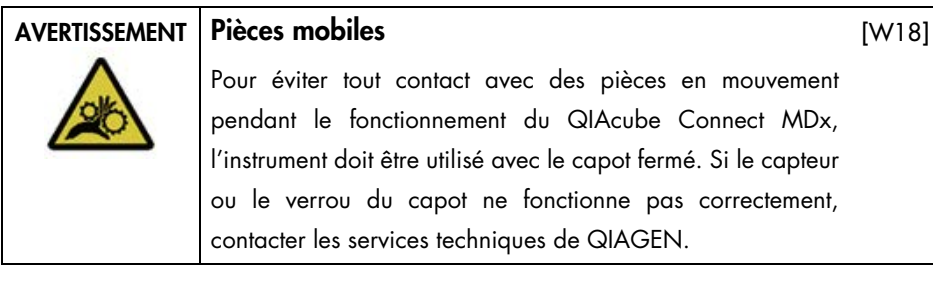

#### <span id="page-15-0"></span>**Centrifugeuse**

Vérifier que le rotor et les godets sont correctement installés. Tous les godets doivent être montés avant de lancer un cycle de protocole, quel que soit le nombre d'échantillons à traiter. Si le rotor ou les godets présentent des signes de détérioration mécanique ou de corrosion, cesser d'utiliser le QIAcube Connect MDx et contacter les services techniques QIAGEN.

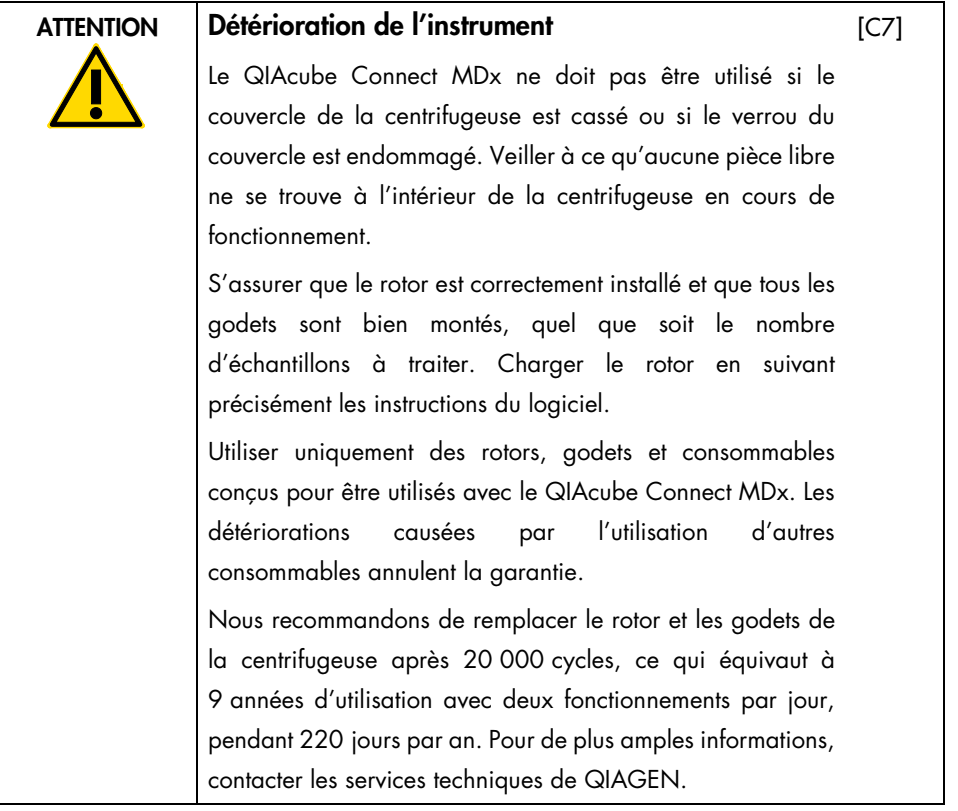

En cas de pannes provoquées par une défaillance électrique, il est possible d'ouvrir manuellement le couvercle de la centrifugeuse pour ôter les échantillons.

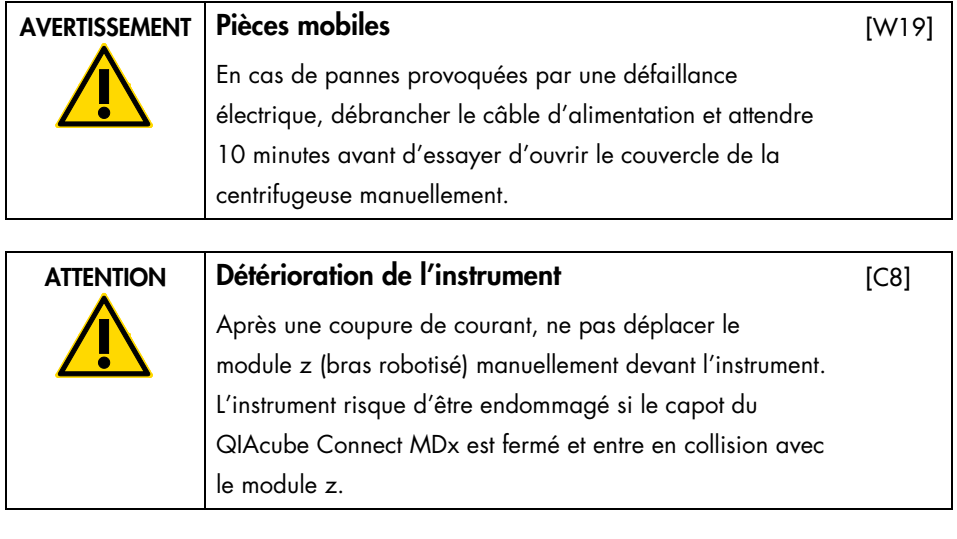

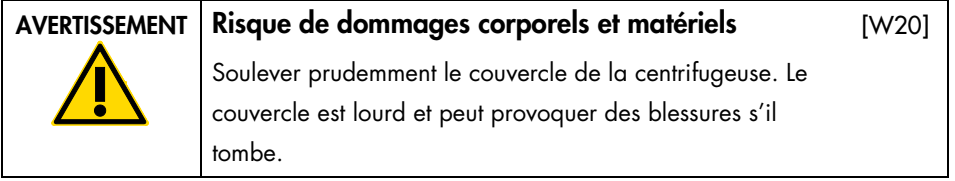

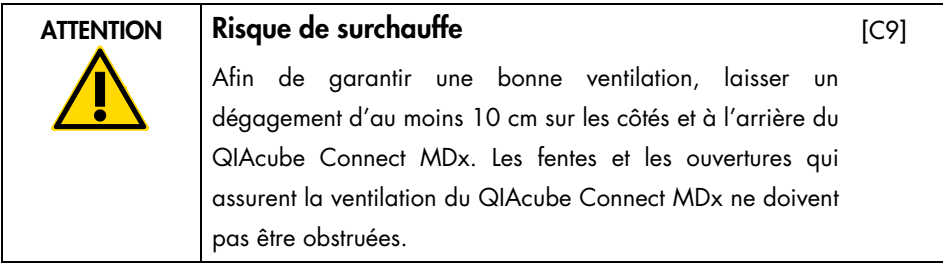

 $N$  $N1$   $Q$ ]

<span id="page-17-0"></span>Danger lié à la chaleur

Le plan de travail du QIAcube Connect MDx contient un agitateur chauffé.

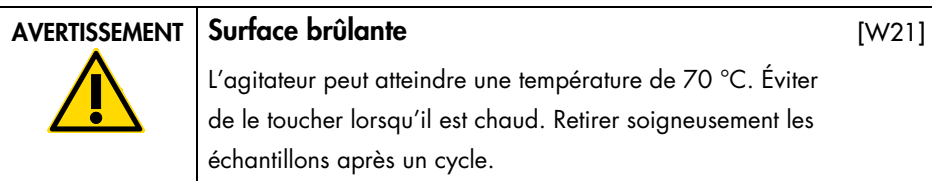

<span id="page-17-1"></span>Sécurité de maintenance

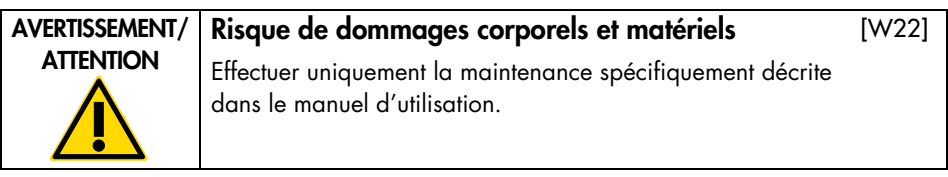

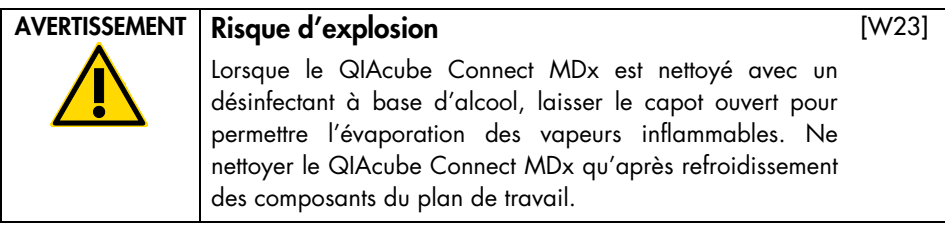

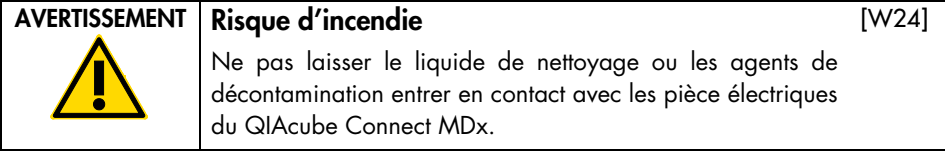

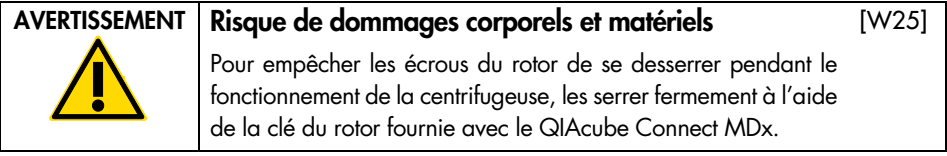

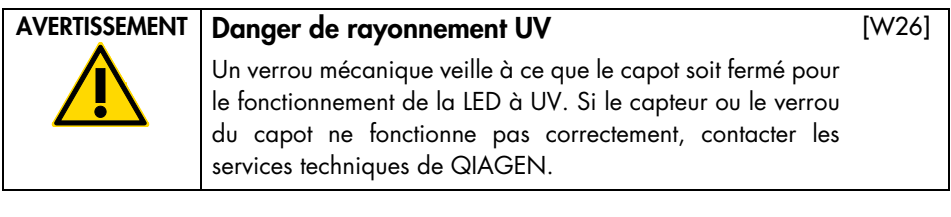

### AVERTISSEMENT Risque de dommages corporels et matériels

S'assurer que les couvercles des colonnes de centrifugation et les bouchons des tubes de microcentrifugation de 1,5 ml sont correctement positionnés et parfaitement enfoncés au [W27]

fond des emplacements sur les côtés de l'adaptateur pour rotor. Dans le cas contraire, ils risquent de se casser durant la centrifugation.

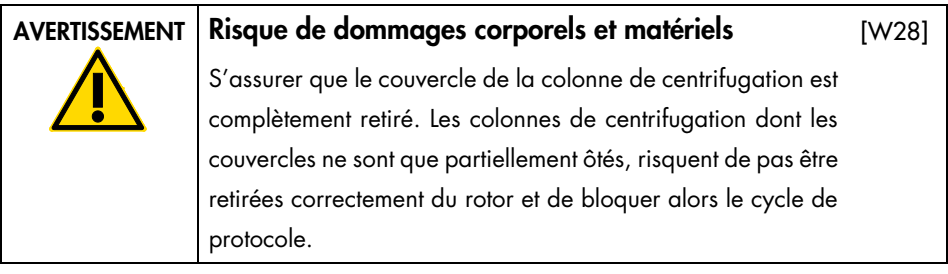

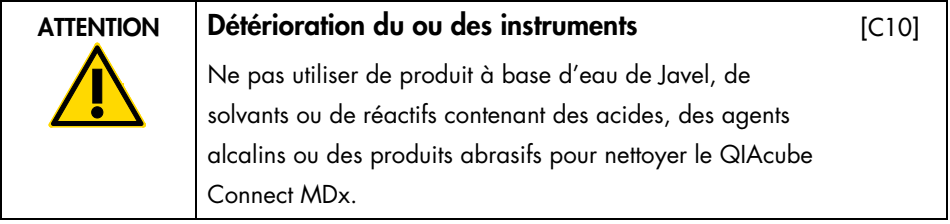

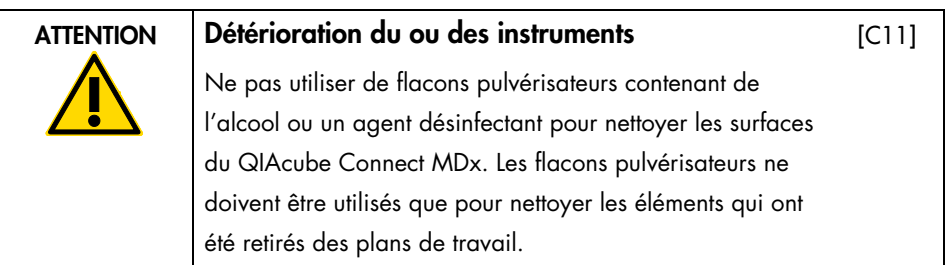

# <span id="page-19-0"></span>Sécurité contre les rayonnements

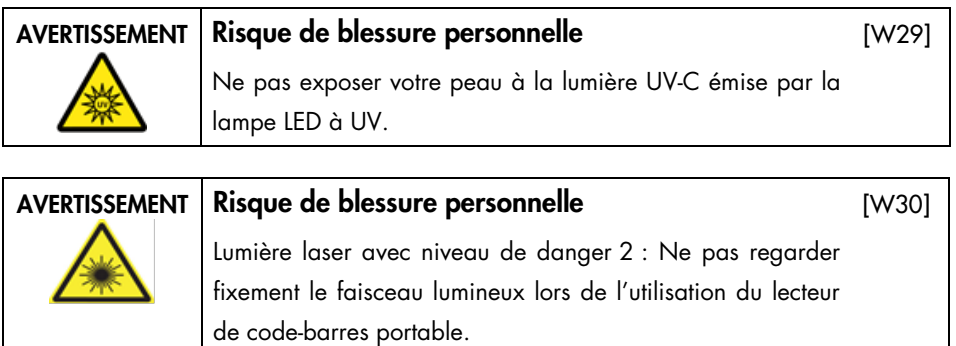

# <span id="page-20-0"></span>Symboles sur le QIAcube Connect MDx

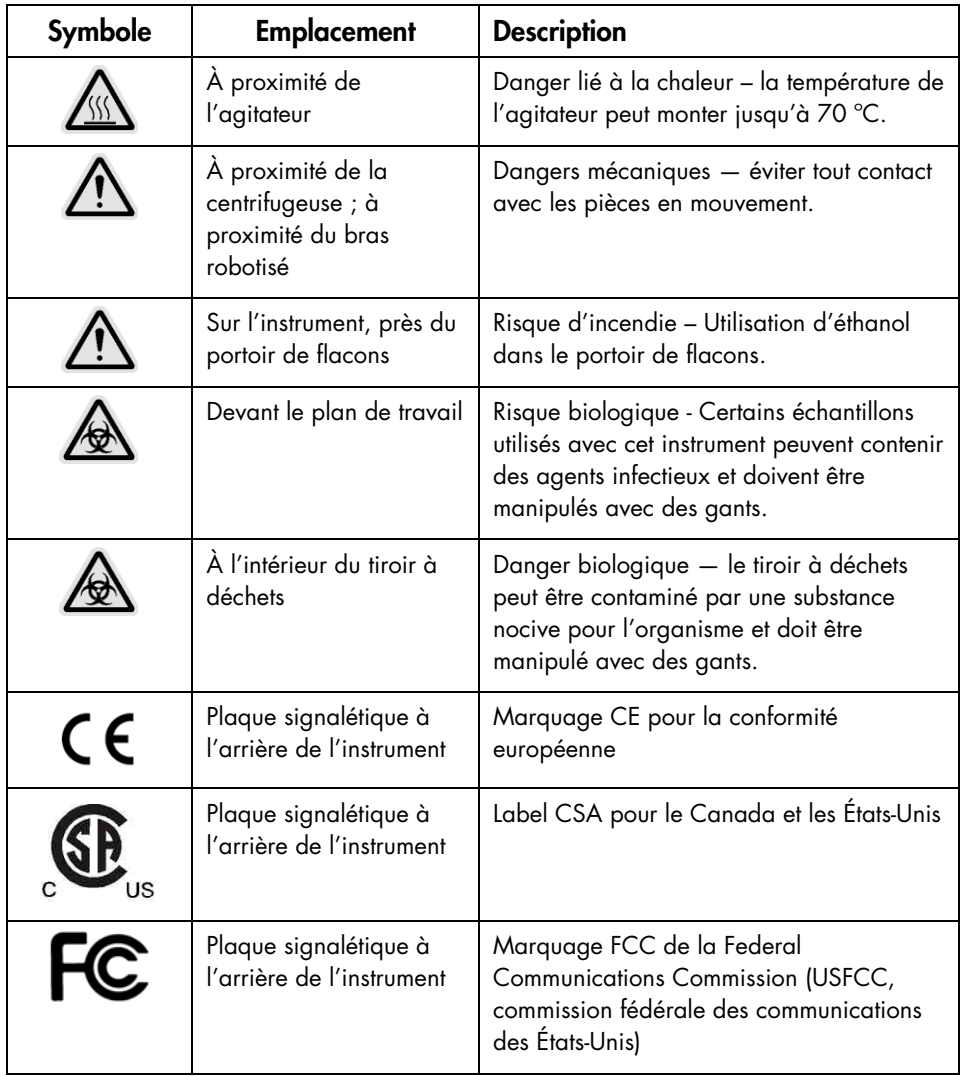

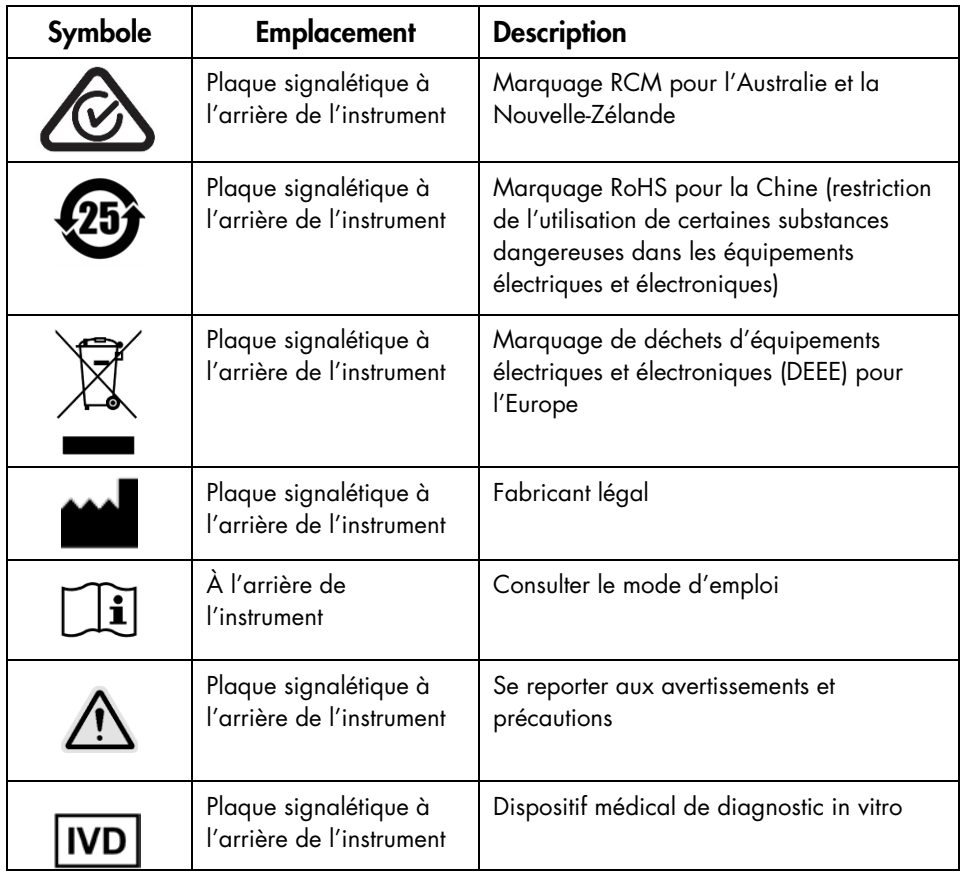

# <span id="page-22-0"></span>Procédures d'installation

QIAGEN optimise l'expérience client du QIAcube Connect MDx avec la surveillance de l'instrument à distance grâce à la QIAsphere Base (une passerelle IoT) et l'appli QIAsphere.

La passerelle peut être connectée à un ou plusieurs instruments QIAcube Connect. La QIAsphere Base permet aux utilisateurs de connecter l'appli QIAsphere, installée sur un ordinateur ou un appareil portable (p. ex. une tablette), à leur(s) instrument(s) QIAcube Connect via l'intranet local. L'interface QIAsphere Base gère le transfert des données de l'instrument de QIAcube Connect à l'appli QIAsphere. La QIAsphere Base est connectée à l'intranet de l'utilisateur, par exemple via la Wi-Fi.

Important : la QIAsphere Base communique avec la nouvelle appli QIAsphere ainsi qu'avec le cloud QIAsphere. L'appli QIAsphere permet de surveiller l'état de l'instrument, p. ex. cycle en cours, instrument disponible ou maintenance requise. Si la QIAsphere Base est connectée au cloud QIAsphere, les rapports de cycle générés par le QIAcube Connect MDx (dont les ID d'échantillons) sont transférés au cloud QIAsphere. Si ce transfert d'informations enfreint les réglementations locales ou celles de votre laboratoire, la connexion entre la QIAsphere Base et le cloud QIAsphere doit être activement désactivée. Pour désactiver la connexion entre la QIAsphere Base et le cloud QIAsphere, se reporter aux instructions fournies dans le manuel d'utilisation QIAsphere. Noter que I'ID d'échantillon ne doit pas contenir de données personnelles.

Cette section présente des informations importantes sur l'installation du QIAcube Connect MDx et de la QIAsphere Base, y compris la configuration de l'instrument requise et les paramètres réseau. Pour en savoir plus sur le déballage et l'installation de l'instrument, se reporter au manuel d'utilisation.

Remarque : avant d'utiliser la QIAsphere Base, il est impératif de lire attentivement le manuel du fournisseur et de porter attention aux informations de sécurité. Les informations de sécurité relatives à la QIAsphere Base se trouvent sur <https://www.eurotech.com/en/products/iot/multi-service-iot-edge-gateways/reliagate-10-12>.

### <span id="page-23-0"></span>Exigences propres au site d'installation

Le QIAcube Connect MDx ne doit pas être exposé à la lumière directe du soleil et doit être éloigné des sources de chaleur, des sources de vibration et des interférences électriques. Se reporter au manuel d'utilisation pour connaître les conditions de fonctionnement (température et humidité) ainsi que les exigences détaillées liées au site d'installation, à l'alimentation et à la mise à la terre.

## <span id="page-23-1"></span>Installation de l'instrument QIAcube Connect MDx

Cette section décrit les actions importantes devant être effectuées avant de faire fonctionner le QIAcube Connect MDx.

#### <span id="page-23-2"></span>Pour installer l'instrument QIAcube Connect MDx

- 1. Retirer le câble d'alimentation et le guide de démarrage rapide de l'emballage en mousse en haut du QIAcube Connect MDx.
- 2. Retirer la clé USB, la clé du rotor, l'écrou du rotor, la clé Allen, l'adaptateur pour agitateur S2 et les broches du portoir de l'agitateur du tiroir à déchets.
- 3. Décoller soigneusement le film protecteur présent sur le capot du QIAcube Connect MDx. Pour retirer le film protecteur, le tirer doucement vers soi. Bien fermer le capot du QIAcube Connect MDx après avoir ôté le film protecteur.
- 4. Pour retirer les mousses protectrices du dessus de la centrifugeuse, tirer doucement la mousse supérieure vers soi. Une fois la mousse supérieure ôtée, tirer doucement la mousse protectrice médiane vers soi dans laquelle est niché le lecteur de code-barres. Retirer délicatement la mousse protectrice inférieure du dessus de la centrifugeuse.
- 5. Pour retirer la mousse protectrice entourant le bras robotisé, tirer doucement la mousse vers soi. Une fois la mousse protectrice du bras robotisé retirée, veiller à bien fermer le capot du QIAcube Connect MDx.
- 6. Avant de mettre l'instrument sous tension, brancher l'adaptateur Wi-Fi dans l'un des ports USB derrière l'écran tactile.
- 7. Connecter le QIAcube Connect MDx à une prise secteur à l'aide du câble d'alimentation.
- 8. Le rotor et les godets de la centrifugeuse sont pré-installés dans le QIAcube Connect MDx.

Pour la première configuration du QIAcube Connect MDx, mettre l'instrument sous tension (voir l'étape 10) et retirer les blocs de mousse d'expédition placés à l'intérieur de la centrifugeuse une fois qu'elle est ouverte. Si les godets et le rotor de la centrifugeuse ont été retirés manuellement (p. ex. durant la maintenance), suivre les procédures cidessous pour les réinstaller.

Remarque : Le montage du rotor n'est possible que dans un seul sens. La broche sur l'arbre de rotor s'emboîte dans une encoche de la partie inférieure du rotor, directement sous la position 1 du rotor.

- 8a. Aligner la position 1 du rotor avec la broche sur l'arbre de rotor, puis abaisser soigneusement le rotor sur l'arbre.
- 8b. Placer l'écrou du rotor en haut du rotor et serrer à l'aide de la clé du rotor fournie avec le QIAcube Connect MDx. S'assurer que le rotor est solidement installé. Vérifier que tous les godets sont suspendus correctement et peuvent osciller librement.

Remarque : pour prévenir les chargements incorrects des godets, le côté du godet qui doit être orienté face au rotor est marqué par un trait gris. Vérifier que tous les godets sont suspendus correctement et peuvent osciller librement.

Monter tous les godets de la centrifugeuse avant de lancer un cycle de protocole, même s'il y a moins de 12 échantillons à traiter.

- 9. Étape facultative : se reporter au manuel d'utilisation de l'instrument pour changer l'adaptateur pour agitateur.
- 10. Pour mettre le QIAcube Connect MDx sous tension, fermer le capot et appuyer sur l'interrupteur d'alimentation. Un bip retentit et l'écran de démarrage apparaît.
- 11. Pour la première connexion, saisir **Admin** dans les champs User ID (ID utilisateur) et Password (mot de passe). Après cette connexion, vous disposez des droits Admin avec la possibilité de configurer d'autres utilisateurs. Consulter le manuel d'utilisation de l'instrument pour toute information concernant l'instrument.
- 12. Dans l'onglet System (système) du menu Configuration, il est possible de modifier les champs Set Date (Configurer date), Time (heure) et Name (nom ).
- 13. Suivre les consignes ci-dessous pour connecter le QIAcube Connect MDx à un réseau. Cette tâche ne peut être effectuée que par un utilisateur disposant des droits d'administrateur.

#### <span id="page-25-0"></span>Connexion du QIAcube Connect MDx via Wi-Fi

Remarque : le QIAcube Connect MDx ne prend en charge que les modes WPA-PSK et WPA2-PSK. De plus, le SSID du point d'accès Wi-Fi doit être visible. La connexion à un SSID masqué est impossible.

- 13a. Dans l'onglet Wi-Fi du menu Configuration, configurer le réseau Wi-Fi.
- 13b. Rechercher les réseaux disponibles.
- 13c. Sélectionner dans la liste l'un des réseaux disponibles.
- 13d. Saisir le mot de passe Wi-Fi et se connecter.

#### <span id="page-25-1"></span>Connexion du QIAcube Connect MDx via un câble LAN

13e. Dans l'onglet LAN du menu Configuration, saisir les paramètres réseau local pour configurer le réseau LAN.

Remarque : l'aide d'un professionnel de l'informatique peut s'avérer nécessaire pour saisir des paramètres réseau détaillés.

### <span id="page-26-0"></span>Connexion de la QIAsphere Base

La QIAsphere Base doit être connectée au même réseau que l'instrument QIAcube Connect MDx. La QIAsphere Base n'a pas à être à proximité de l'instrument QIAcube Connect MDx pour être connectée.

Remarque : le nom QIAsphere Base est abrégé en Q-Base dans le logiciel de l'instrument QIAcube Connect MDx et dans l'appli QIAcube Connect.

Les procédures d'installation de la QIAsphere Base se trouvent dans le guide de démarrage rapide du QIAsphere Connectivity Package. Cliquer sur le lien Download Resources (télécharger des ressources) sur [www.qiagen.com/qiasphere](http://www.qiagen.com/qiasphere). Les procédures d'installation contiennent des informations importantes sur l'installation de la QIAsphere Base, y compris la configuration de l'instrument requise et les paramètres réseau.

Pour en savoir plus sur l'installation ou pour utiliser un ordinateur portable et lancer la configuration par le biais d'un câble au lieu d'un adaptateur Bluetooth®/Wi-Fi, se reporter au manuel d'utilisation correspondant.

Remarque : pour saisir des paramètres réseau détaillés, l'aide d'un professionnel de l'informatique peut s'avérer nécessaire.

# <span id="page-27-0"></span>Historique des révisions

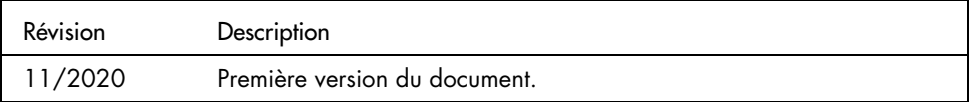

Pour recevoir une assistance technique, contacter les services techniques QIAGEN sur [www.qiagen.com](http://www.qiagen.com/).

Pour les dernières informations sur les licences et les clauses limitatives de responsabilité spécifiques aux produits, consulter le manuel d'utilisation QIAGEN correspondant. Les manuels des kits et les manuels d'utilisation QIAGEN sont disponibles à l'adresse [www.qiagen.com](http://www.qiagen.com/) ou peuvent être demandés auprès des Services techniques de QIAGEN ou de votre distributeur local.

Remarques

Marques déposées : QIAGEN®, Sample to Insighi®, QIAcube® (QIAGEN Group); Bluetooth® (Bluetooth SIG, Inc.). Les noms déposés, les marques commerciales, etc.<br>cités dans ce document, même s'ils ne sont pas spécifiquement sign

HB-2828-001 11/2020 1122619 © 2020 QIAGEN, tous droits réservés.

Pour commander, [www.qiagen.com/shop](https://www.qiagen.com/us/shop/?akamai-feo=off&clear=true) | Assistance technique, [support.qiagen.com](https://www.qiagen.com/us/landing-pages/support/technical-service?intcmp=supportlink1401&akamai-feo=off) | Site Web, [www.qiagen.com](https://www.qiagen.com/)